## Przekierowanie poczty z Outlook na prywatną skrzynkę

Logujemy się na office.com, przechodzimy od Outlooka:

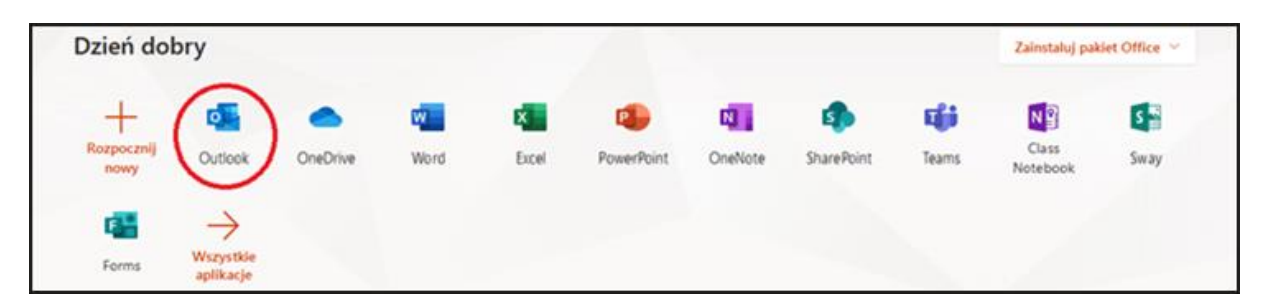

wybieramy ustawienia w prawym górnym rogu:

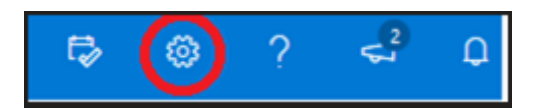

później klikamy w prawym dolnym rogu:

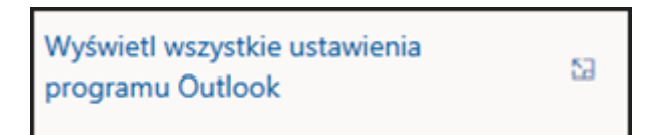

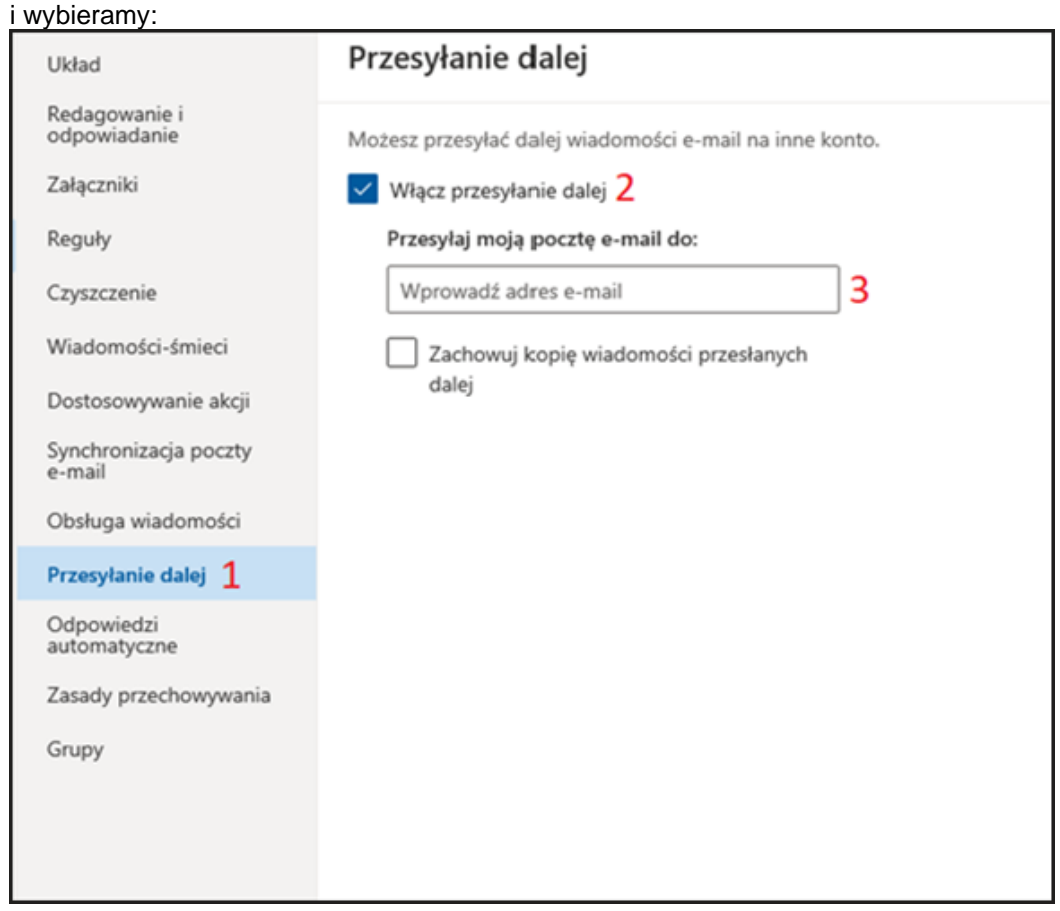